Scritto da Administrator Martedì 03 Gennaio 2012 19:32

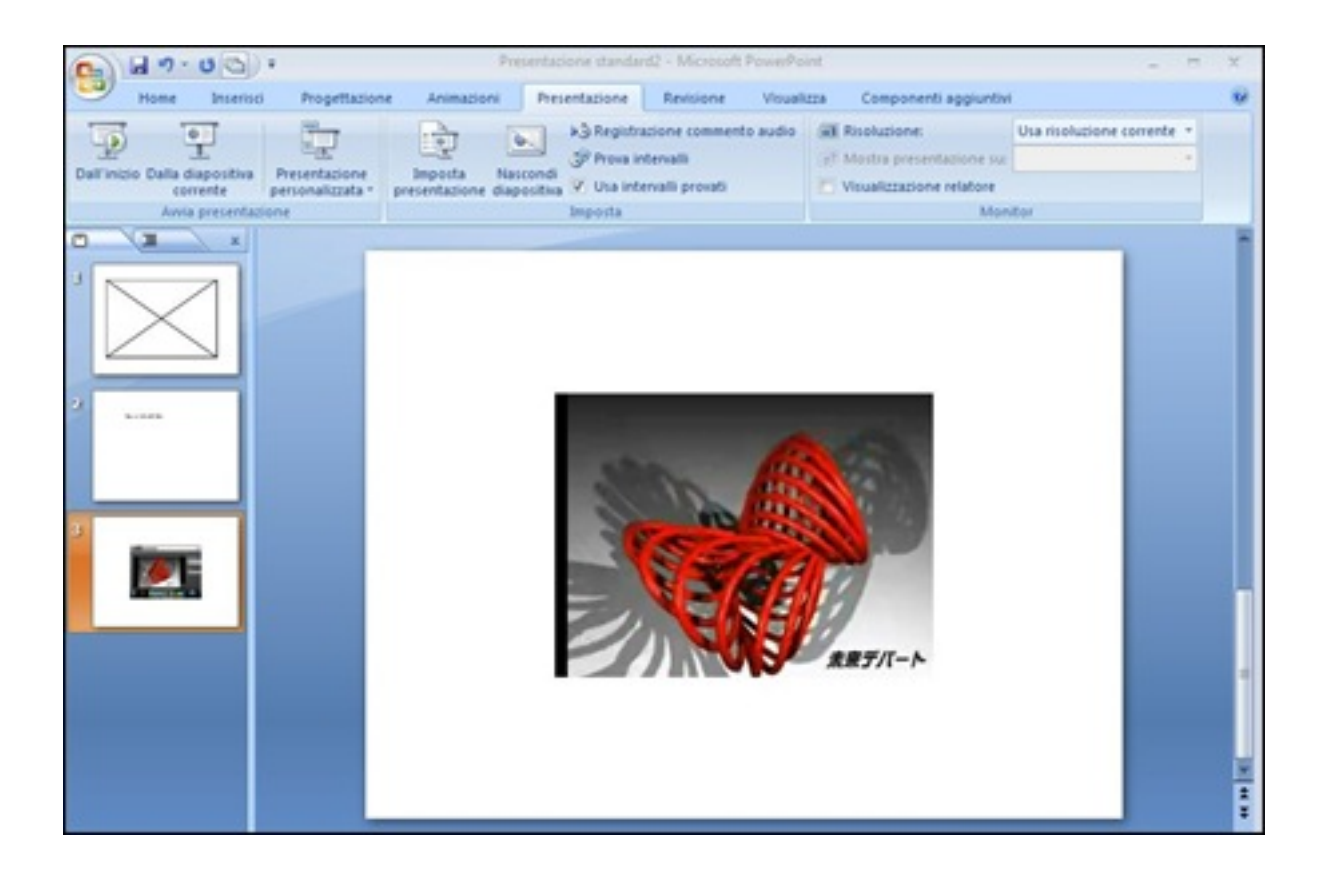

 In questo tutorial vi spiegherò come inserire un video in una presentazione PowerPoint in un unico file.

 Questo sistema infatti vi evita di dover preparare una cartella contenente i file video da inserire, sistema che, come ben sappiamo, crea non pochi problemi di visualizzazione.

{loadposition user7}

Questo post vi mostrerà dunque come sia possibile incorporare un file video in una

presentazione PowerPoint che sarà dunque integrato in un solo file PowerPoint (PPT, PPTX, p ptm

## , PPTS

, ecc), e che potrà essere condiviso con altri utenti e distribuito on-line senza bisogno di di condividere i file video separatamente, senza dover inviare gli archivi zip, e senza la necessità di istruire le persone su cosa fare per la loro visualizzazione.

 E' fondamentale prima di tutto convertire il vostro video in un file flash (SWF), per poi incorpor are the contract of the contract of the contract of the contract of the contract of the contract of the contract of the contract of the contract of the contract of the contract of the contract of the contract of the contra file all'interno della presentazione di Power Point .

 Il video originale, come già detto, non ha bisogno di essere collocato nella stessa directory del file di PowerPoint.

 Le istruzioni che seguono funzionano certamente con PowerPoint 2007 e 2010. Si ottiene lo stesso risultato anche con PowerPoint 2003, ma l'interfaccia è ovviamente diversa.

È possibile farlo utilizzando alcuni programmi di conversione video:

- **Freemake Video Converter : forse il migliore in assoluto**
- This tiny tool ottima alternativa.

{jcomments on}

-

Inserire un video in un file PowerPoint

Scritto da Administrator Martedì 03 Gennaio 2012 19:32

{loadposition user6}